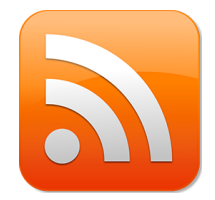

 En suivant notre tutoriel vous pourrez vous abonner au flux RSS de la CTR AURA. Par la même occasion, vous allez apprendre à vous abonner à des flux d'informations produits par d'autres sites que vous suivez peut-être déjà. Au lieu de vous connecter chaque jour pour savoir s'il y a du nouveau, à chaque nouvel article vous recevrez un mail qui vous préviendra.

**Confidentialité** : soyez rassuré, la méthode proposée ne transmet pas votre adresse eMail à la CTR AURA !

Méthode :

Allez sur le site :<https://blogtrottr.com/>

Vous allez voir la page suivante :

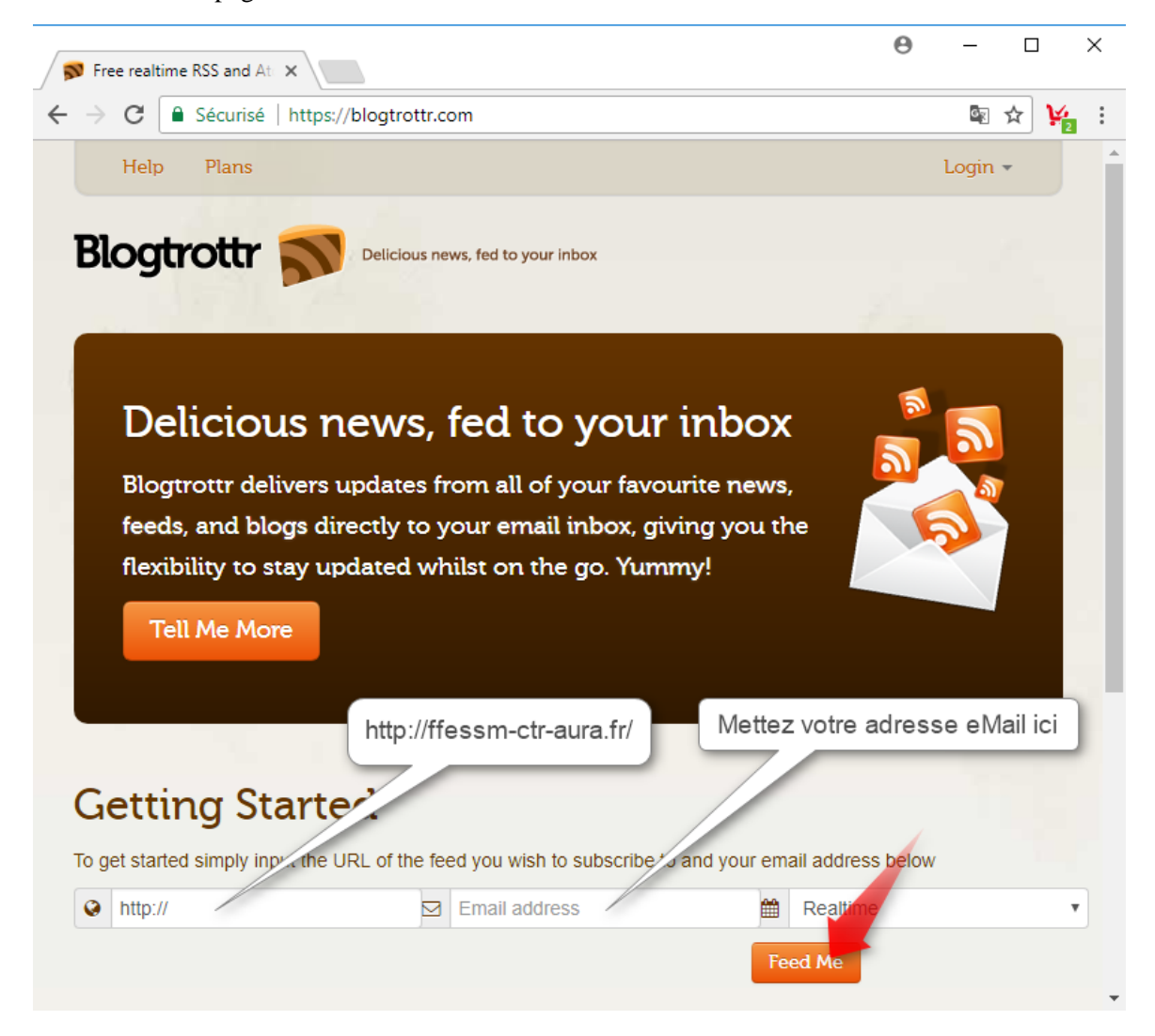

Remplissez les deux champs indiqués, puis Validez votre inscription en cliquant sur [**Feed Me**]

Immédiatement la page change et affiche :

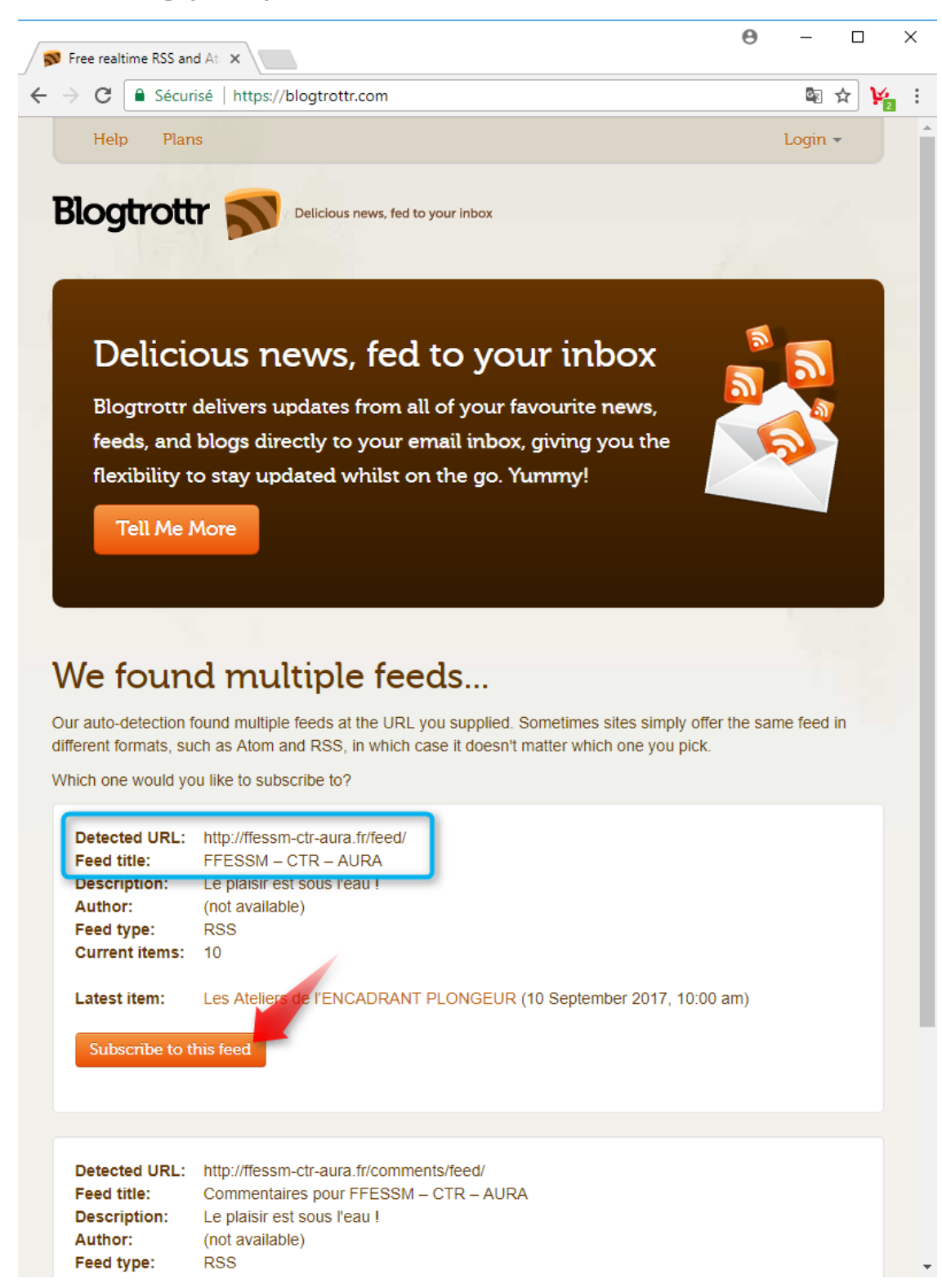

Vous avez le choix entre vous abonner aux articles ou vous abonner aux commentaires. Je vous conseille de vous abonner uniquement aux articles, ce doit être la première proposition de la page. Vérifiez qu'en face de '**Feed title :**', il y ait bien écrit : FFESSM – CTR – AURA. Validez votre choix en cliquant sur le bouton [**Subscribe to this feed**].

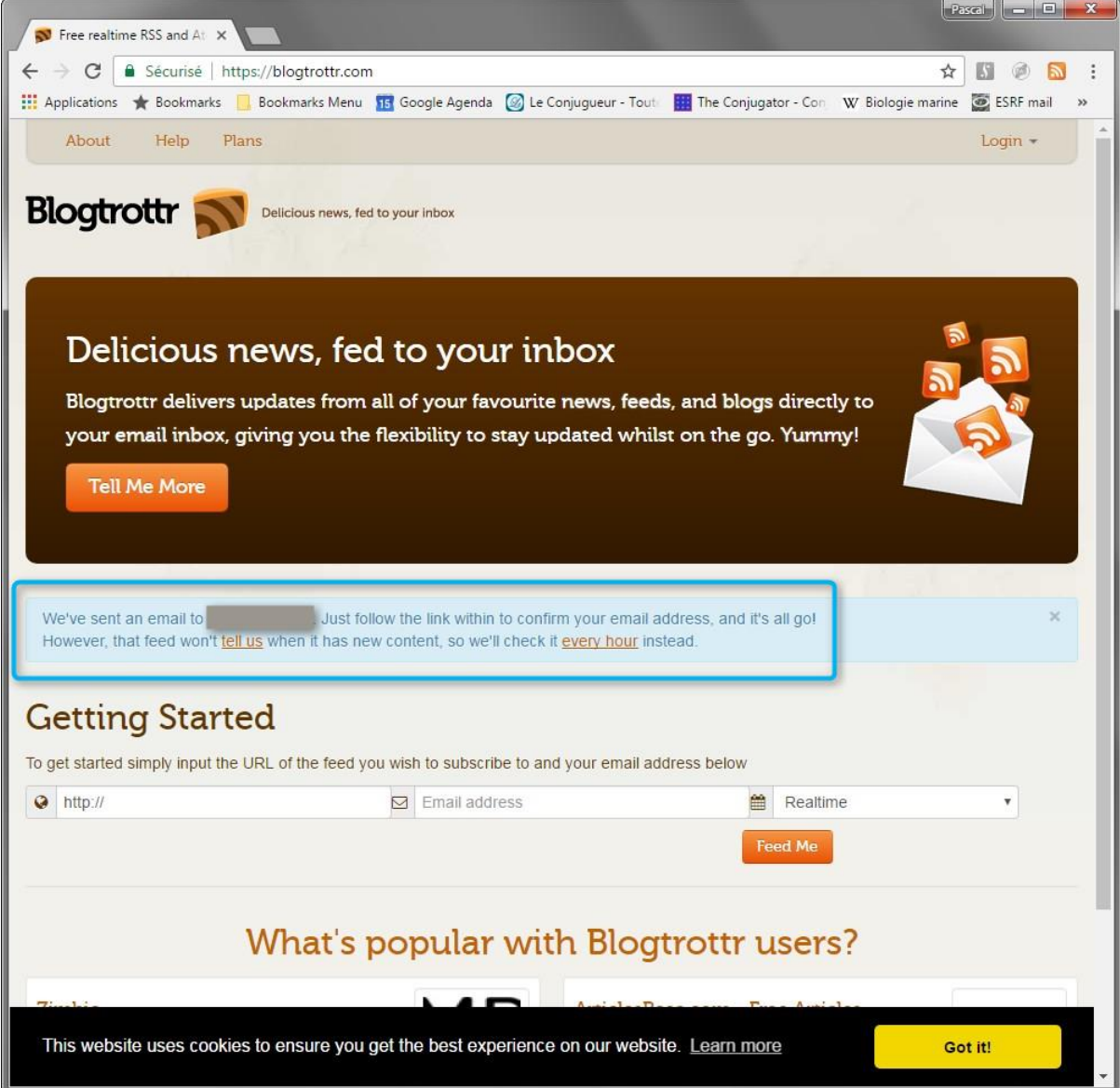

Le site confirme votre inscription. Dans le rectangle bleu :

**« Nous avons envoyé un mail à <votre adresse eMail, grisée ici>. Suivez le lien indiqué dans ce mail afin de confirmer votre adresse mail et c'est fait ! Attention cependant, le site où vous vous êtes abonné ne nous indique pas quand il va y avoir un nouvel article et donc nous ne ferons une vérification que toutes les heures. »**

C'est presque terminé !

Lisez vos mails. ATTENTION , le mail de confirmation peut mettre quelques heures pour arriver.

Le mail de confirmation que vous avez reçu ressemble à quelque chose comme cela :

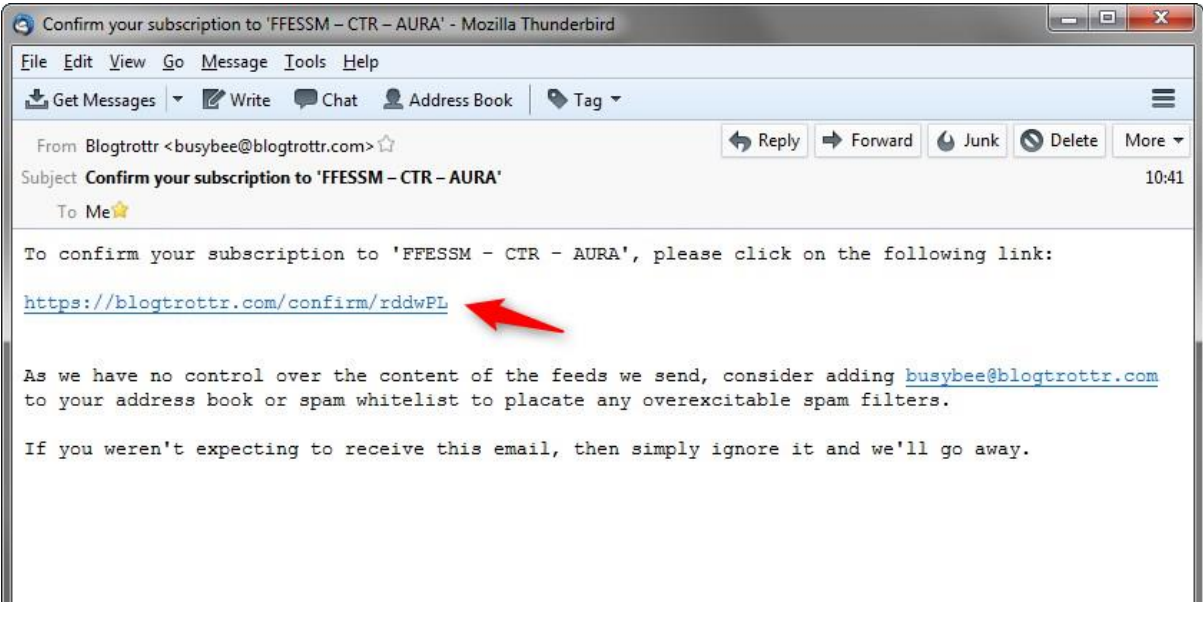

Pensez bien à valider votre inscription en cliquant sur le lien en **bleu désigné par la flèche rouge**.

En cliquant sur ce lien, vous allez être redirigé vers le site de BlogTrott :

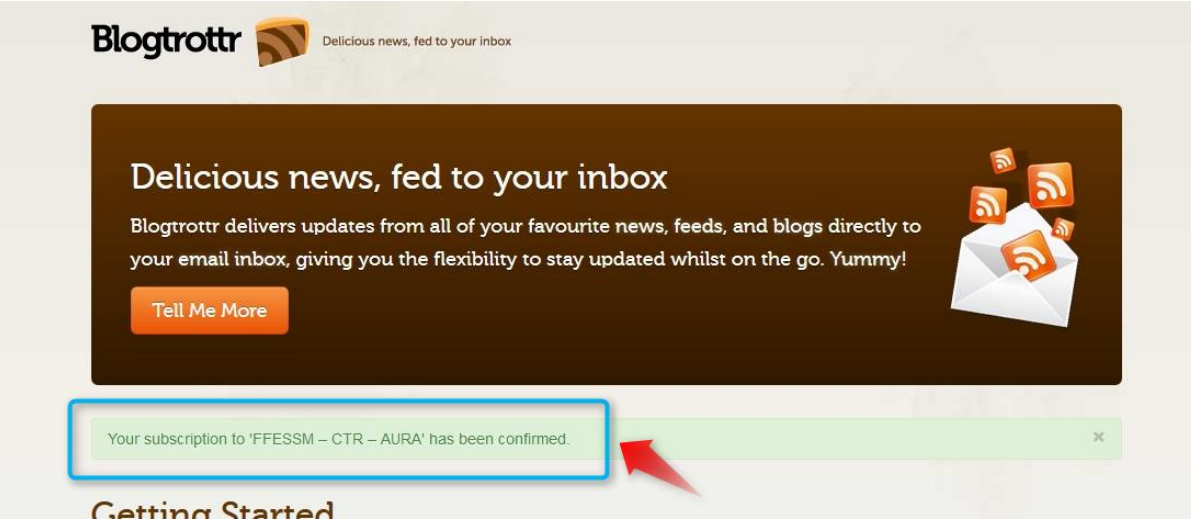

En vous verrez alors dans le rectangle bleu :

**«Votre abonnement à FFESSM-CTR-AURA a été confirmé »**

Cette fois, c'est vraiment terminé ! A chaque nouvel article vous recevrez un mail d'information vous indiquant le titre de l'article. Chaque mail vous propose aussi de vous désabonner au cas où vous le souhaiteriez.

Exemple de mail :

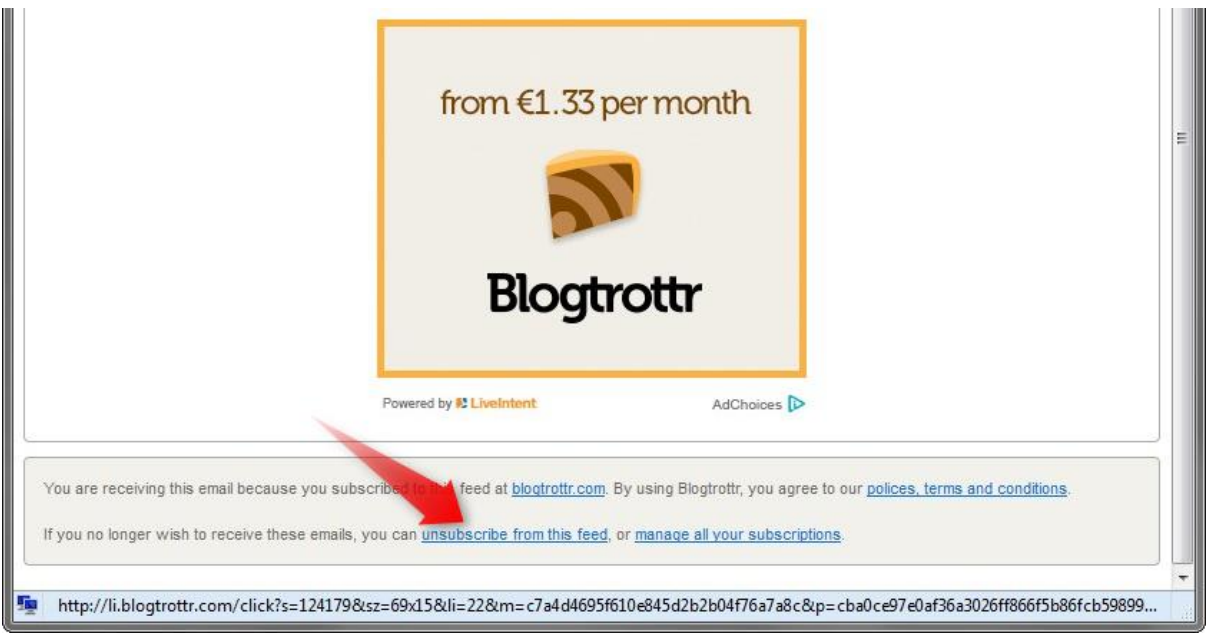

En cliquant sur **unsubscribe from this feed**, vous vous désabonnez.

Et si vous aimez cette méthode, vous pouvez aussi vous abonner à d'autres sites proposant des flux RSS. Le site Blogtrott propose aussi de vous enregistrer pour disposer de fonctions plus évoluées, gratuite ou payantes. La solution en ligne et gratuite suffit pour suivre la CTR AURA.